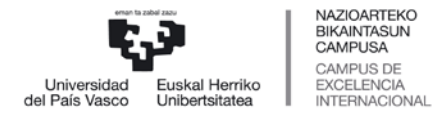

## **NOLA JAKIN DEZAKET HAUTESLE ERROLDAN NAGOEN?**

Hautesle errolda urriaren 24an argitaratuko da ikastegi guztietako iragarki taula guztietan eta eskegita egongo da azaroaren 24ra arte.

**Errolda** GAUR aplikazioan begiratu daiteke ere. Aplikazioan sartu ondoren, ezkerreko zutabean aukera berri bat dutela ikusiko dute "Errolda" izenekoa, eta horren azpian "Errektorea aukeratzeko hauteskundeak – Errolda" izeneko azpiatala (ikusi irudia). Azken aukera horren gainean klik eginda erroldako datuak ageriko dira.

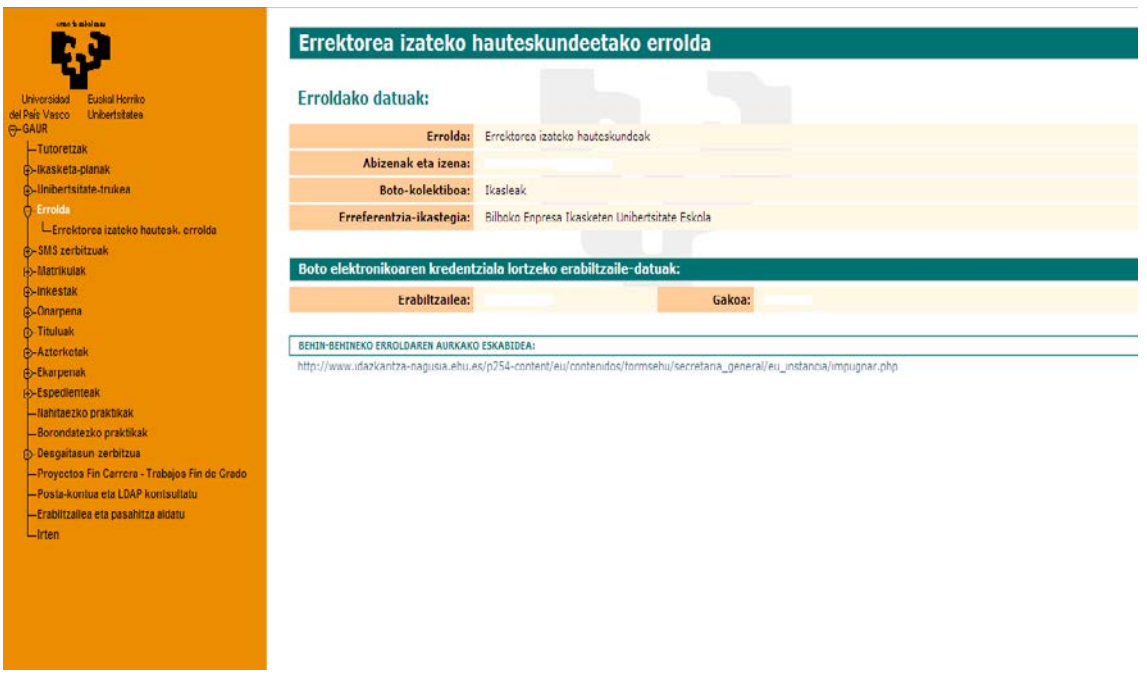

**Irakasle eta ikertzaileek eta AZPkoek** Langileen Atarian lortuko dituzte datuak ere, ondoko aukeran klik eginda: "Nire datuak – Errektorea aukeratzeko hauteskundeetako errolda".

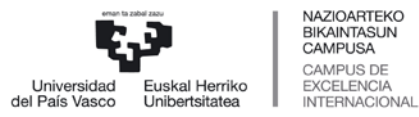

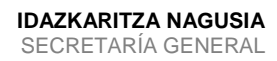

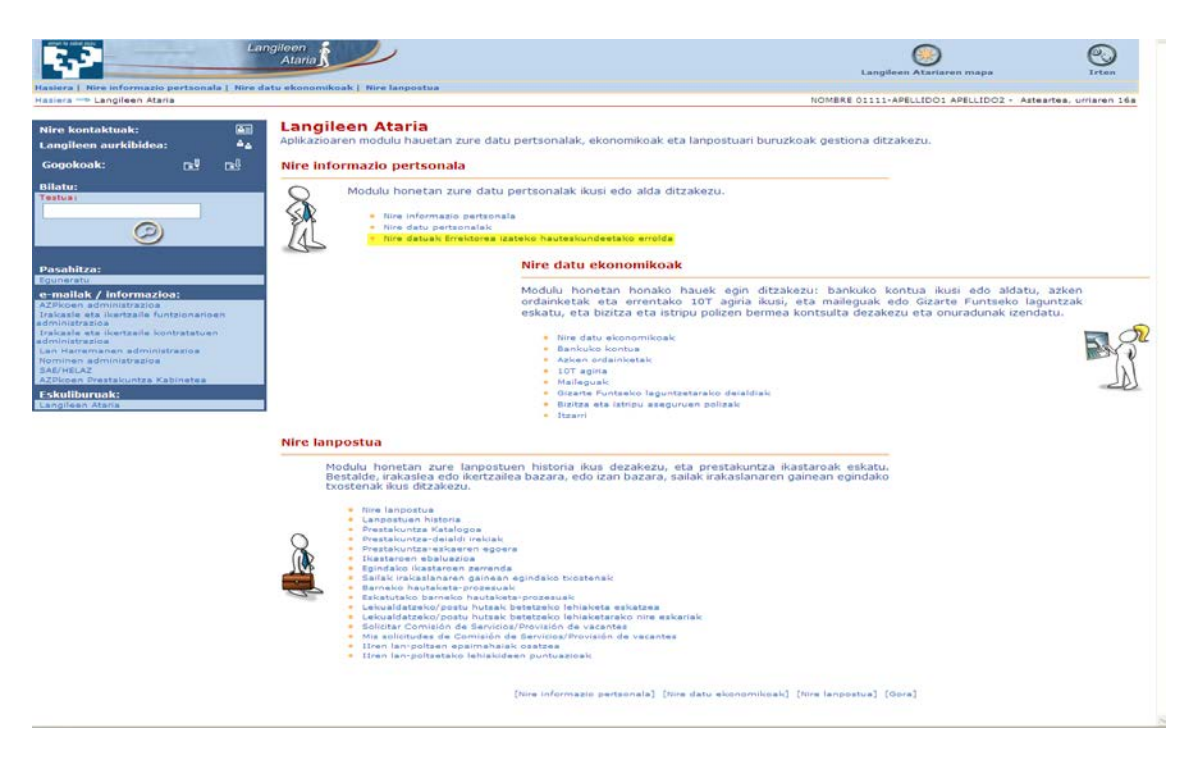

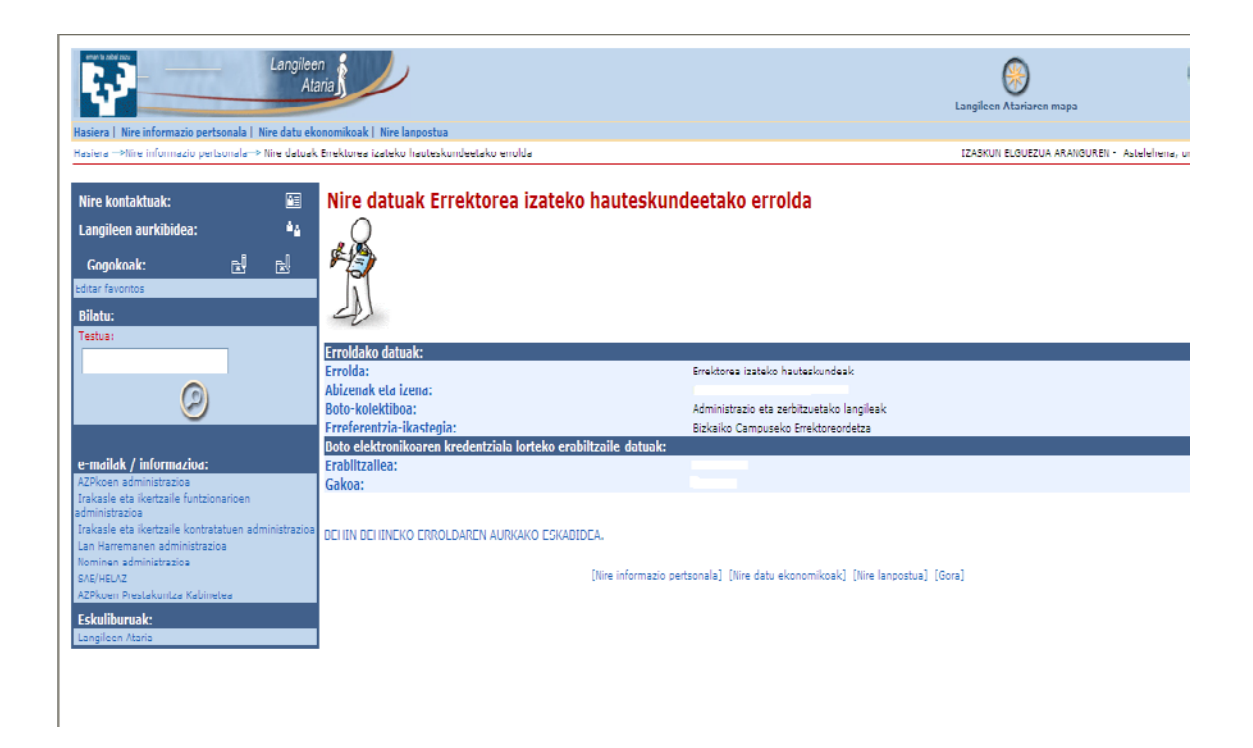

Nahiz eta datuak web orrian kontsultatu ahal izan, erroldak ez dira inoiz ere hor agertuko.

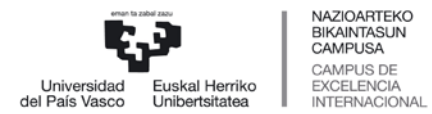

## **ZER EGINGO DUT ERROLDAN EZ BANAGO? INPUGNAZIO BAT AURKEZTU DAITEKE**

## **NOLA AURKEZTEN DA INPUGNAZIO BAT**?

Hauteskunde Batzorde Orokorreko buruari zuzenduta aurkeztu behar diot inpugnazio bat urriaren 27ko 10:00ak baino lehen. Inpugnazioa idatziz aurkeztu behar da Erregistro Orokorreko edozein bulegotan edo, kasuan kasu, web gunean azaltzen den formulario bidez.

Web orriko formularioaren aplikazioak ohar bat helaraziko dio erabiltzaileari formularioa zuzen bidali dela jakinaraziz. Horrelako oharrik jasotzen ez bada, Idazkaritza Nagusiarekin jarri beharko da harremanetan [errektorehauteskunde@ehu.eus](mailto:errektorehauteskunde@ehu.eus) posta elektronikoaren bidez edo, bestela, inpugnazio bat aurkeztu beharko da erregistroko bulego batean.

Formularioa betetzeko klikatu hemen [FORMULARIOA](http://www.idazkaritza-nagusia.ehu.es/p254-content/eu/contenidos/formsehu/secretaria_general/eu_instancia/impugnar.php)